## Specifying criteria, layout, and depth

After creating a relation map, you need to specify the criteria, layout, and the depth for it.

To change the relation map properties

| Change the property values in the Specifi                                        | ortcut menu, select <b>Specification</b> , or click on the Options toolbar and then select <b>Specification</b> .<br>cation window of the relation map.<br>by using the relation map environment capabilities, such as toolbars and the <b>Criteria</b> area. |
|----------------------------------------------------------------------------------|----------------------------------------------------------------------------------------------------|
| · · · · · · · · · · · · · · · · · · ·                                            | rom Map 🗄 E Show Legend Depth: 2 🚽 🧔 🗰 🗸 🗎 📥                                                                                                    |
| Criteria<br>Context: Test Relation<br>Criteria                                   | Dwned Element All Scope: Data                                                                                                    |
| You can choose whether you want to show window, set the needed check-box to true | v or hide Context, Relation Criteria, Element Type, and/or Scope. In the Relation Map <b>Specification</b> or false.                                                                                                    |
| Specification of Relation Map                                                    | Diagram Model ×                                                                                                    |
| 🖬 🔁 🔁 😂                                                                          | Model                                                                                                    |
| Model<br>・・・・ 回 Usage in Diagrams ・・・・ ・・・・ ・・・・ ・・・・ ・・・・ ・・・・ ・・・・ ・           | Properties: All ✓                                                                                                    |
| Documentation/Hyperlinks                                                         | Show Scope 🗸 true A<br>Show Context V true                                                                                                    |
| Relations                                                                        | Show Element Type 🔽 true                                                                                                    |
| Constraints                                                                      | Q Type here to filter properties                                                                                                    |
| Close                                                                            | Back Forward Help                                                                                                    |
|                                                                                  |                                                                                                    |

⚠

To select the specified value in the Model Browser or to open its Specification window, you can right-click on the value boxes (except for the Relation Criteria) in the **Criteria** area.

| Element name      | Element<br>type  | Description                                                        |
|-------------------|------------------|--------------------------------------------------------------------|
| Context           | Text box<br>with | Click to select the main element from which the hange the context. |
| Relation Criteria | Text box<br>with | Click to select relation criteria that will be displa              |

| Element Type | Text box<br>with | Click to select element types that will be display |
|--------------|------------------|----------------------------------------------------|
| Scope        | Text box<br>with | Click to select packages from which the relation   |

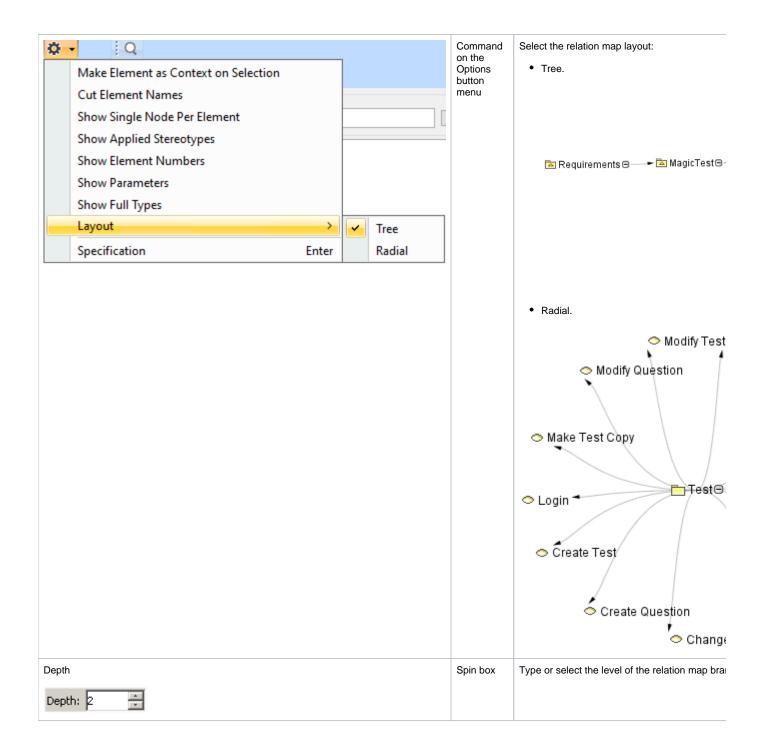